4月 23 日(木)

## 6学年 1限

現代文

1 学期の授業は評論文から始まります。評論文を読む基礎を動画で確認しましょう。 ※動画が視聴できなくても課題をするのに支障はありません。安心して課題に取り組んでください。

6学年2限

数学演習

<Classi 通信可能な場合>

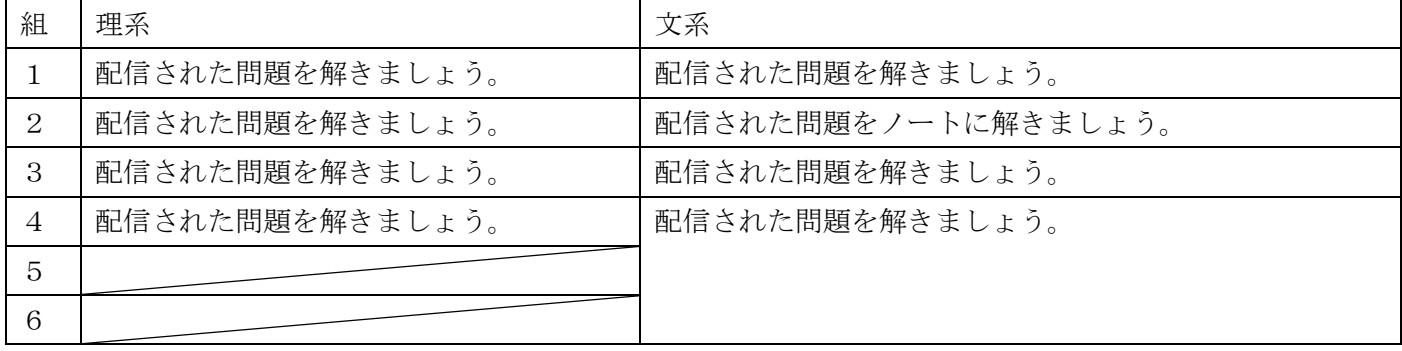

<Classi 通信不可能な場合>

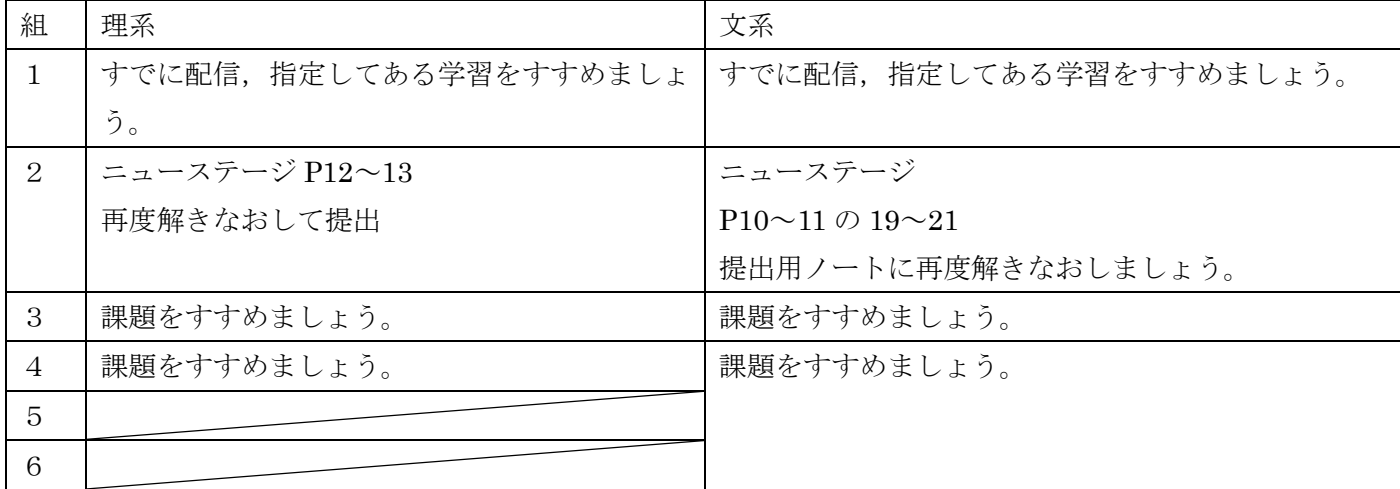

6学年 3限

物理(理系)

教科書 p 192,193,210,211 を開いて、配信動画を見ながら学習を進めてください。配信動画を見れない場合は教 科書を参考にしながらフォローアップドリル物理電気と磁気のp2~4に取り組んでください。その他,リード αやリード Light ノートを用いて単元の練習問題に取り組みましょう。

生物(理系)

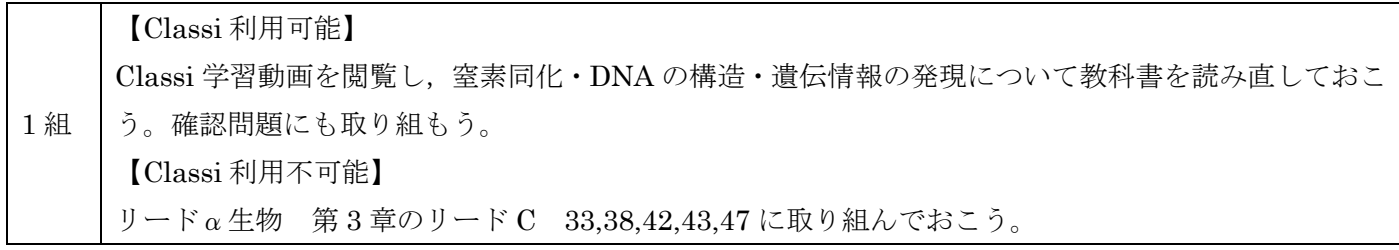

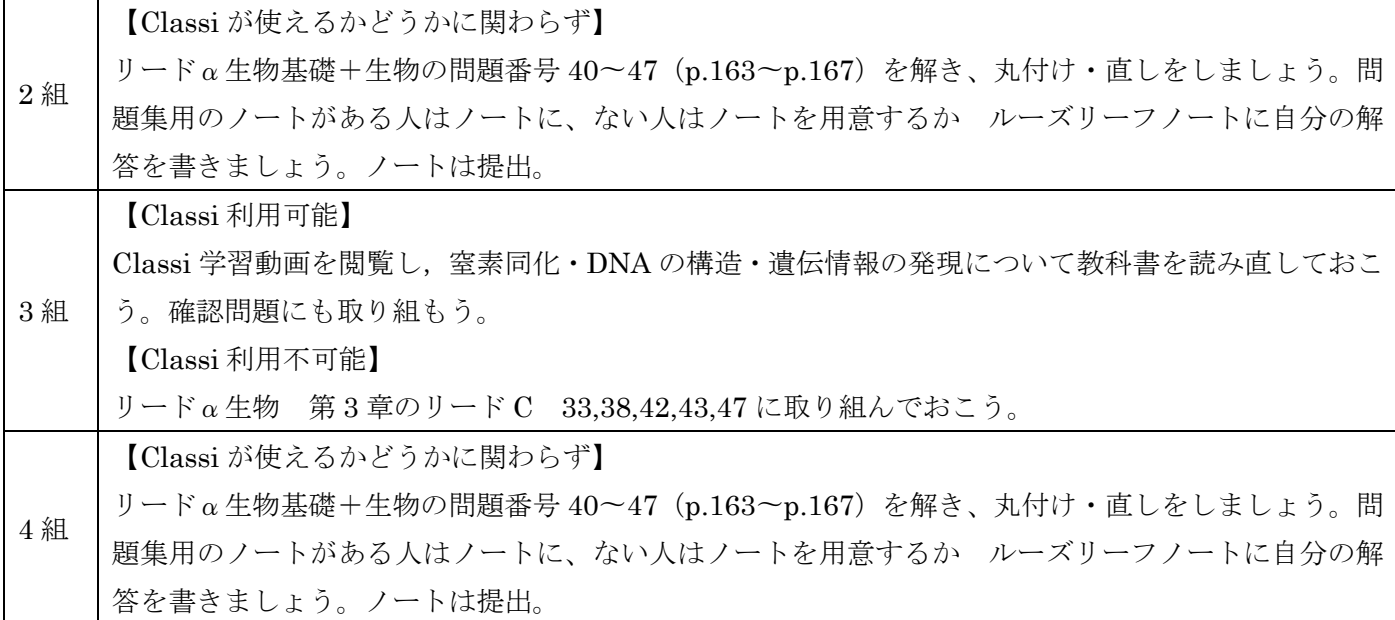

世界史 B(文系)

6年の世界史 B を選択している皆さん,おはようございます。下の説明の通りに,今日の授業を受けてくださ い。

- ① 教科書,授業ノート,筆記用具などをそろえ,授業を受ける準備を整える。
- ② 各自が次の URL を入力する。

動画① URL: <https://vimeo.com/410471388>

動画② URL: <https://vimeo.com/410471977>

③ 動画サイトの「VIMEO」が開かれ,パスワードの入力が求められるので,次のパスワードを入力する。

## PASSWORD: g6nenjugyou

④ 今日の授業の動画が再生されるので,教材を用いながら授業を受ける。 必ず動画を一時停止しながら,板 書を授業ノートに書いてください(ノートが返却されていない生徒は,ルーズリーフでも可)。ノートは学校再 開後にチェックしますので,普段の授業と同様、きっちり書き留めておいてください。

日本史 B(文系)

これから授業を始めます。授業を始める前に,教科書ノートを準備してください。

以下の手順で授業を受けましょう。

①下の URL から動画を視聴してください。パスワードが必要です。

## URL:https://vimeo.com/410463230

パスワード:g6nenjugyou

※必要に応じて動画を止め,必ずノートをとってください。学校再開後の最初の授業で提出してもらいます。 ②視聴後,添付した小テストを解いてください。

※問題番号と回答のみ,ノートに書きましょう。再開後,できているか確認します。

③必ず「見ました」ボタンを押してください。これを出欠確認とします。押し忘れのないように。

## ※動画が見られない場合

該当の教科書を読み,添付した小テストに取り組みましょう。